# *PARCC Checklist*

# **Support number 830-8080 (Additional staff will be on hand to address issues as they arise)**

### **Configure Firefox-This may be automated in the future.**

- Connect each computer to the network via an Ethernet cable.
- Log-in PARCCUSER account (profile user)
	- o Username: parccuser
	- o Password: parccuser
- Ensure Firefox is installed
- Install Java version 1.08 for Windows 7 machines
- Browse to <http://systemcheck.parcc.testnav.com/> using Firefox
- Run "SystemCheck"
	- o If there is a Red X next to any of the items tested, correct the issue.
- Navigate to [http://epat-parcc.testnav.com](http://epat-parcc.testnav.com/)
	- o Username: "username"
	- o Password: "password"
	- o Click "Sign in"
	- o If you are prompted to allow pop-ups or allow plugins to run, always choose "Allow and Remember." If there is a "don't ask me again" button in any dialog select it.
	- o If you are able to successfully navigate through the test, the necessary software has been installed.
	- o If you are prompted to save a password, choose the never Remember and/or never ask option.
- Add the following addresses to the popup blocker:
	- o Windows directions-Config menu->options->content->exceptions
	- o Mac Directions-
	- o Turn off all popups, *or* add these to the exception list:
		- testnav.com
		- parcconline.org
		- pearsonaccessnext.com
- Set Firefox to "Never Check for updates"
	- o Windows directions-Config Menu->options->advanced->update tab
	- o Mac Directions-

#### **Configure OS**

- Disable windows updates and iTunes software updates.
- Disable screensaver/sleep/hibernation
- Disable Java Updates
- Disable Adobe Flash Updates
- Disable Adobe Reader Updates
- Disable all the things that pop-up in the background

### **"Just in case info"**

#### **PC - Levels of Java and Windows Browsers Needed:**

Java version 1.6.30 and higher

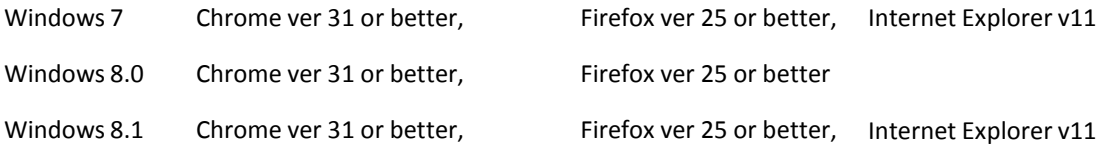

#### **MAC – Levels of Java and Browsers Needed:**

Intel hardware only

Java version 1.6.30 and higher

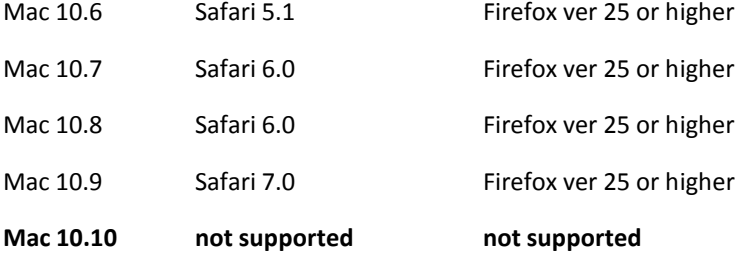

# **Test User Computer Login Info: (so that the profile is the same for all students)**

**User**: parccuser **Pass:** parccuser

Note: the parccuser account will be enabled and disabled as needed to meet testing needs. It is only to be used for testing purposes.